# Wireless LAN Application Notes (002) Implementation of Serial Tunneling through Wireless LAN

Version 1.1

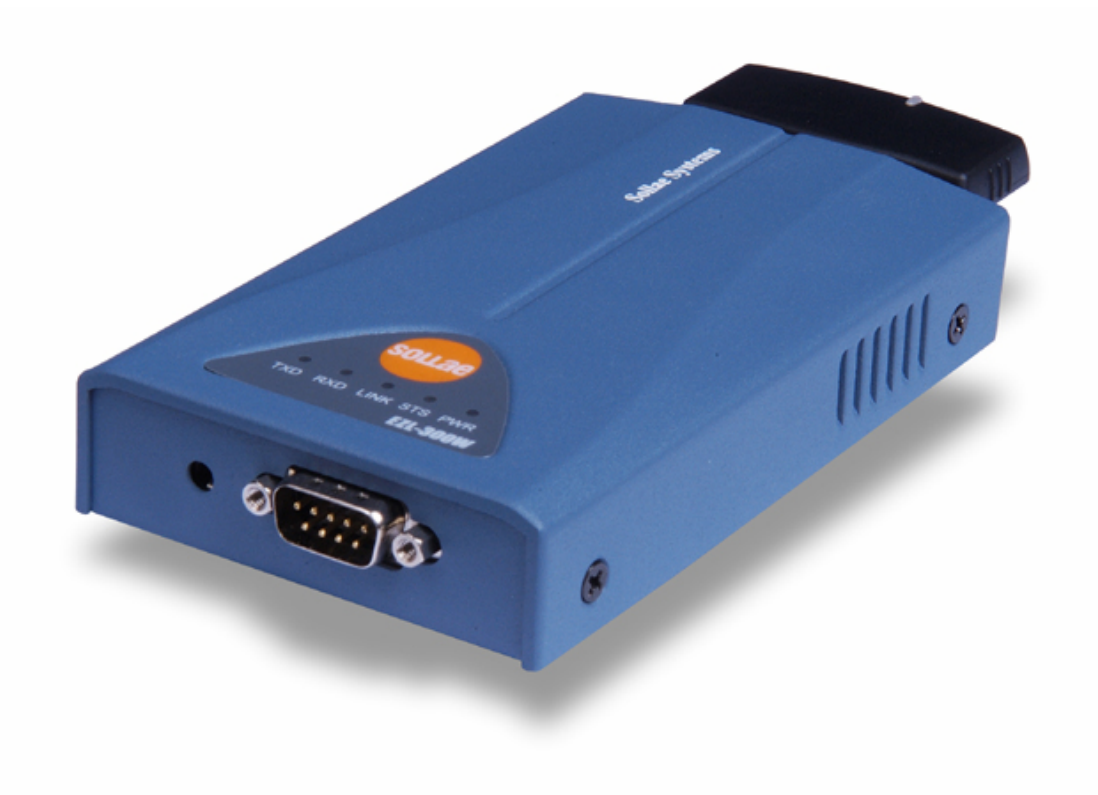

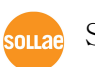

Sollae Systems Co., Ltd.

# **1. Ad-hoc Wireless LAN Serial Tunneling**

### 1.1. Serial Tunneling

#### 1.1.1. What's Serial Tunneling?

Serial tunneling means long-distance communication between two serial devices connected over TCP/IP protocol. Using serial tunneling, you can extend communication distance between two serial devices.

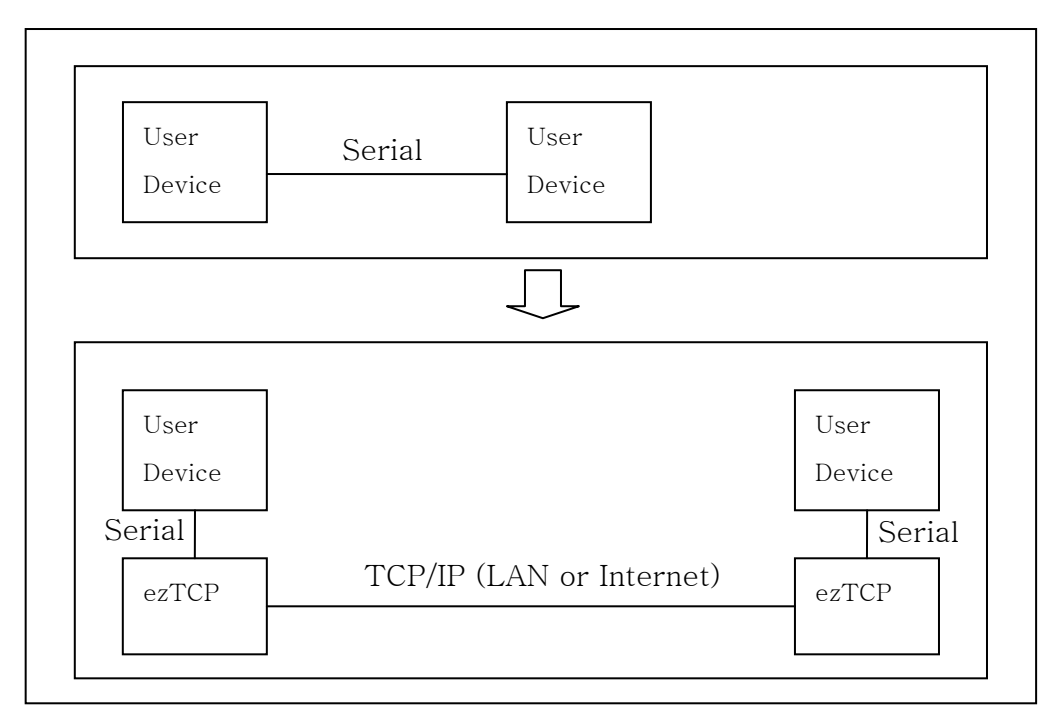

#### 1.1.2. Advantages of Serial Tunneling

- No modification required for firmware of user device.
- Notably long communication distance.
- Ensured data integrity because of TCP.

### 1.2. Configuring Serial Tunneling with Wireless LAN

Serial tunneling with wireless LAN can be implemented in two modes: infrastructure mode using AP and ad-hoc mode. In ad-hoc mode, you can configure serial tunneling more simply. This document describes only ad-hoc mode.

#### 1.2.1. Network Configuration

Connect each serial device to corporate wireless LAN in series.

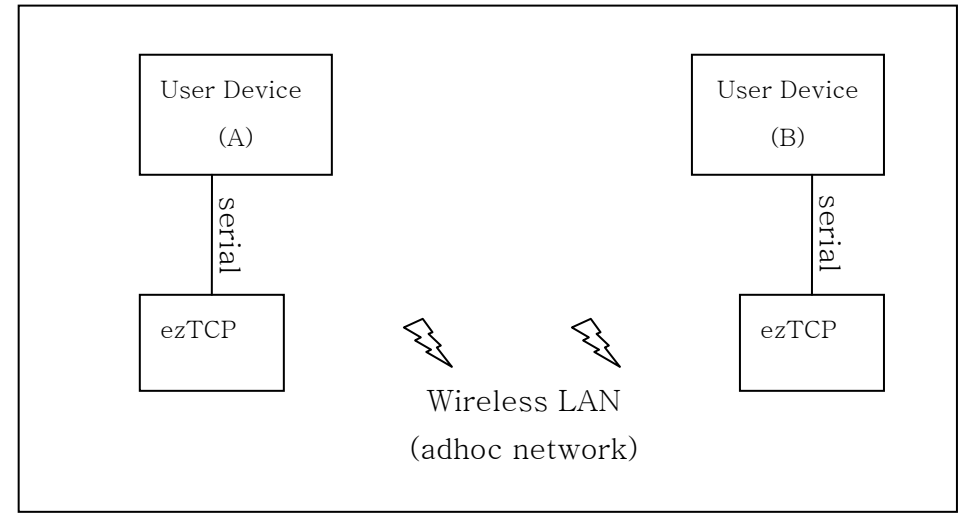

#### 1.2.2. Features

In ad-hoc mode you can install the system more simply at a low cost because network is configured without AP.

#### 1.3. Setting ezTCP

#### 1.3.1. Serial Port

Configure the serial port to match the serial port of the existing user device.

#### 1.3.2. Wireless LAN

#### $\bullet$  WLAN Mode

It should be configured as AD-HOC.

#### $\bullet$  SSID

Both Target SSID and Ad-Hoc Master SSID should be same value.

#### $\bullet$  Channel

You don't have to set SSID.

#### $\bullet$  WEP

Set WEP if you want to apply security; otherwise ignore WEP.

# **2. Configuration**

### 2.1. Configuration Example

#### 2.1.1. Local IP Address, Subnet Mask, Gateway IP Address

Configure network with a different IP address for both sides. Since only two devices are configured into the network, you can configure them regardless of the adjacent devices.

| Local IP Address   | 10.1.0.1  | 10.1.0.2  |
|--------------------|-----------|-----------|
| Subnet Mask        | 255.0.0.0 | 255.0.0.0 |
| Gateway IP Address | 0.0.0.0   | 0.0.0.0   |

The following configuration is recommended:

#### 2.1.2. ezTCP Mode

Set one device to Server (T2S) and the other to Client (COD) and connect the client to the server. Two-way communication is allowed after connection.

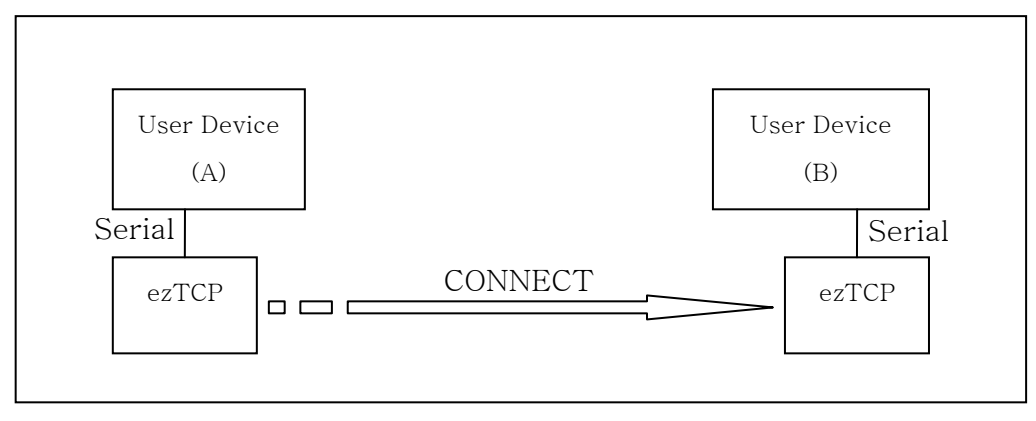

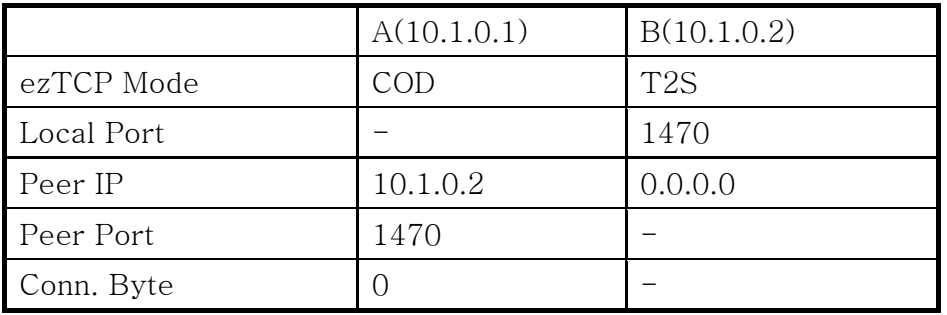

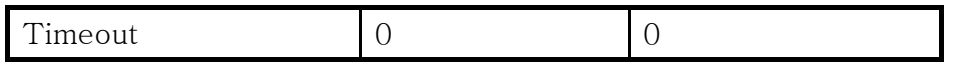

Set other fields related to serial port in accordance with the user device.

## 2.1.3. ezSerialConfig Example

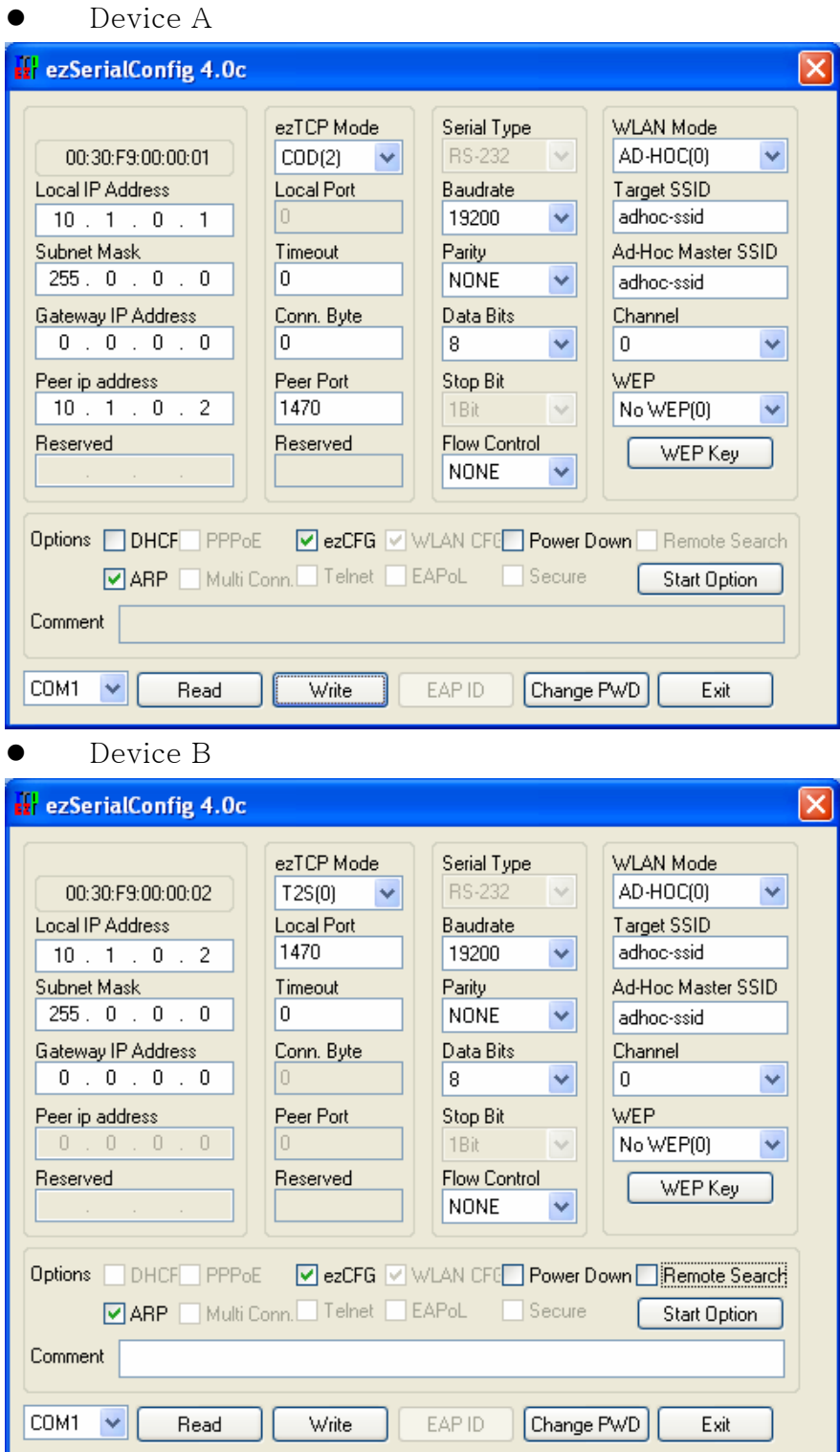